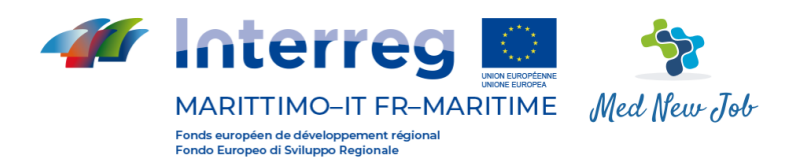

# **Portails Med New Job**

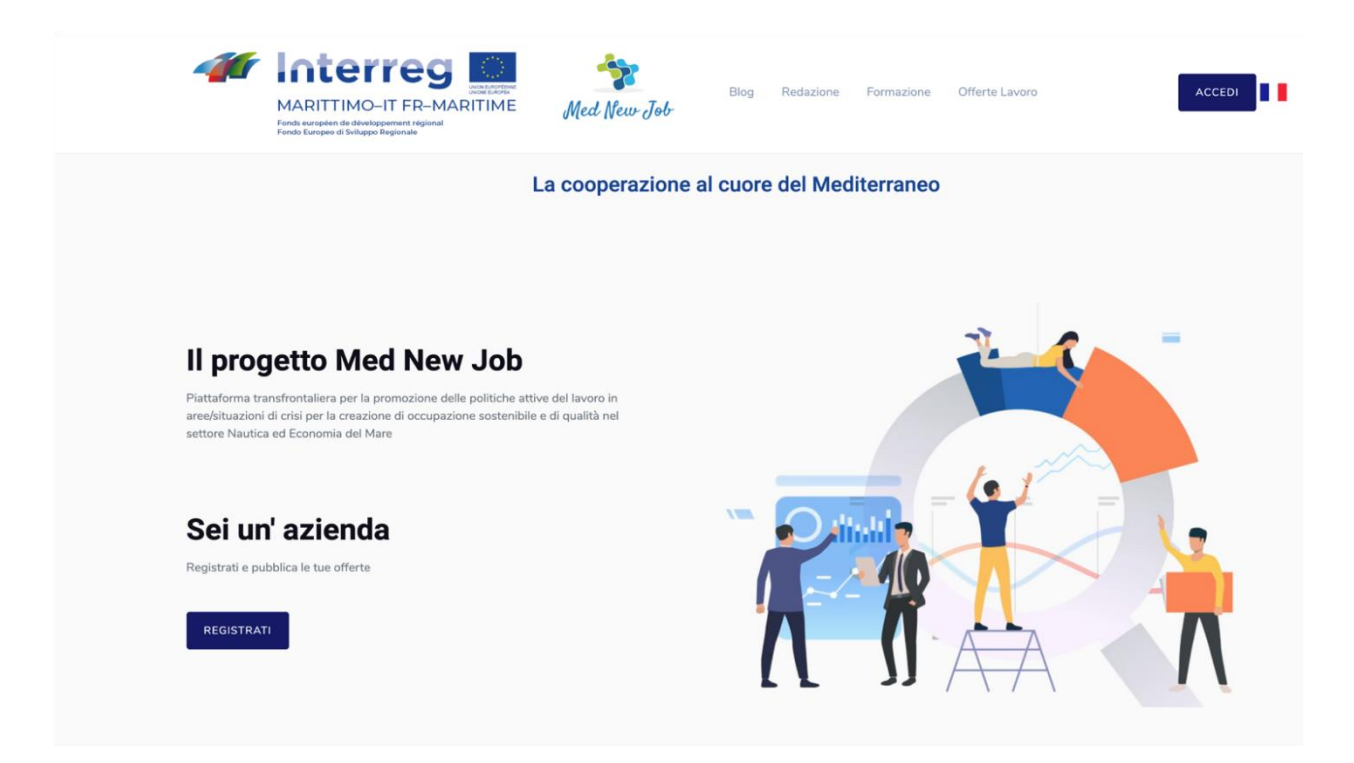

**[http://www.mednewjob.eu](http://www.mednewjob.eu/)**

# **CHAPITRE 1**

# **ENTREPRISES MANUELLES OFFRANT DU TRAVAIL**

#### **Enregistrement**

Lors de l'inscription, un surnom, une adresse e-mail et le choix d'un mot de passe de 8 caractères sont demandés, dont une partie alphanumérique, une partie numérique et une partie de caractère spécial. Pour l'enregistrement réussi, une confirmation sera envoyée à l'adresse e-mail indiquée qui contiendra également le mot de passe utilisé.

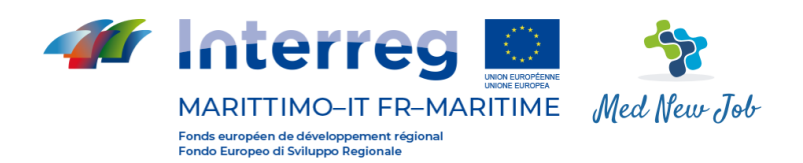

## **Authentification**

L'adresse e-mail et les mots de passe fournis lors de l'inscription sont demandés. Dans le cas où l'entreprise ne se souvient pas du mot de passe choisi, sur demande, le système lui en enverra un généré automatiquement.

#### **Profil de l'entreprise ou de l'entité**

Cette fonctionnalité peut insérer/mettre à jour les données personnelles de votre entreprise et télécharger une image associée.

#### **Offres d'emploi/cours de formation**

Gère l'insertion/modification/annulation d'offres d'emploi ou de cours. Associé à chacun d'eux, les dates de début et de fin, le titre et la description doivent être spécifiés. En plus de cette information, vous avez également besoin du pays, de la province, de la ville où se trouve l'offre, de l'âge maximum préférable possible du candidat, du salaire, des heures de travail quotidiennes, des notes et des compétences requises. Ces derniers sont insérés à travers l'onglet approprié côte à côte.

#### **Demandes reçues**

Pour chaque demande d'offres/cours, il est possible de consulter une page récapitulatif des données du candidat, puis de marquer comme accepté ou de refuser la même chose. En cas d'acceptation, il sera possible d'envoyer un e-mail au candidat.

#### **Édition**

Grâce à cette fonctionnalité, vous pouvez entrer la date, le titre, le sous-titre, le texte, l'auteur et la catégorie de l'article à composer. Pour l'édition, vous avez un simple traitement de texte qui vous permet de formater facilement le texte. Il est possible d'introduire le texte en italien et en Français. Une fois le texte enregistré, l'onglet apparaîtra à travers lequel ajouter des supports. (n.b. pour l'administrateur, le comportement est légèrement différent parce que l'onglet apparaît immédiatement avant même d'enregistrer).

#### **Messages postaux**

Grâce à cette fonctionnalité, l'entreprise/entité gère ses messages électroniques internes vers le site.

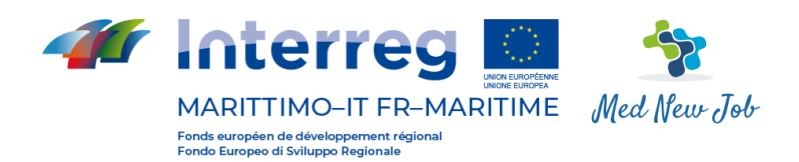

#### **Changement de mot de passe**

Sur demande, il est possible de modifier le mot de passe pour accéder au site, suivi de l'envoi de l'e-mail de modification, comme dans la phase d'inscription.

#### **Utilisation de jetons**

Si l'administrateur a accordé un jeton pour utiliser les API exposées par le site, la Société/Entité en entrant son profil l'affiche.

# **CHAPITRE 2 MANUEL D'UTILISATEUR ADMINISTRATEUR**

#### **Enregistrement**

Lors de l'inscription, un surnom, une adresse e-mail et le choix d'un mot de passe de 8 caractères sont demandés, dont une partie alphanumérique, une partie numérique et une partie de caractère spécial. Pour l'enregistrement réussi, une confirmation sera envoyée à l'adresse e-mail indiquée qui contiendra également le mot de passe utilisé.

#### **Authentification**

L'adresse e-mail et les mots de passe fournis lors de l'inscription sont demandés. Dans le cas où l'utilisateur ne se souvient pas du mot de passe choisi, sur demande le système lui enverra un généré automatiquement.

#### **Configuration**

À partir de cet élément de menu, vous pouvez accéder à :

#### **Dictionary**

Permet d'ajouter ou de modifier les étiquettes à afficher, dans les deux langues prises en charge.

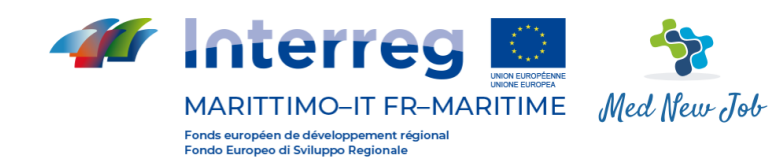

**Portée des compétences**

Vous permet d'ajouter ou de modifier des entrées professionnelles.

## **Zone**

Vous permet d'ajouter ou de modifier des zones d'une certaine portée professionnelle.

# **Profil**

Il vous permet d'ajouter ou de modifier des profils dans un certain secteur professionnel.

# **Catégories**

Il permet d'afficher la configuration dynamique de la page, l'association avec la catégorie (Blogs, Offres d'emploi, etc.) et l'option d'affichage même pour les non-abonnés/ seuls abonnés.

# **Gestion éditoriale**

À partir de cet élément de menu, vous pouvez accéder à la rédaction, aux offres d'emploi, aux blocs de page d'accueil, à la gestion des archives éditoriales, à l'enquête, aux questionnaires, aux partenaires et aux comptes enregistrés.

# **Édition**

Grâce à cette fonctionnalité, vous pouvez entrer la date, le titre, le sous-titre, le texte, l'auteur et la catégorie de l'article à composer. Pour l'édition, vous avez un simple traitement de texte qui vous permet de formater facilement le texte. Il est possible d'introduire le texte en italien et en Français, ainsi que, à travers un onglet spécial, également tous les éléments multimédias. Il est également possible de décider si l'article doit être publié ou non et, le cas suivant, s'il est autorisé.

# **Emplois**

Gère l'insertion/modification/annulation des offres d'emploi. Associées à chacune d'entre elles, les dates de début et de fin doivent être spécifiées (pour permettre l'affichage des seules offres actives), la société de référence, le titre et la description. En plus de cette information, vous avez également besoin du pays, de la province, de la ville, de tout âge maximum préférable du candidat, de la rémunération, des heures de travail

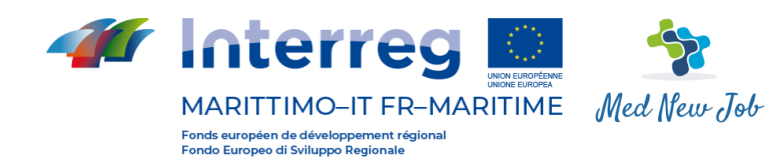

quotidiennes, des notes et des compétences requises. Ces derniers sont

insérés à travers l'onglet approprié côte à côte avec « Offer FastTab » mais sont affichés pour plus de commodité dans l'onglet principal.

## **Blocs de page d'accueil**

Cette fonctionnalité pilote les blocs d'informations à afficher et détermine leur emplacement.

#### **Gestion des archives éditoriales**

Elle assure la gestion de la page principale de la rédaction sur un site public.

#### **Enquête**

Il gère les sondages, composés de titres, de questions et de réponses.

#### **Partenaire**

De là, vous gérez le logo, la description, le site Web et l'emplacement dans le tri des partenaires qui sont affichés sur la page d'accueil.

#### **Comptes enregistrés**

Consultez et recherchez tous les utilisateurs, y compris les administrateurs, en consultant n'importe quel statut en ligne. À partir de chaque enregistrement de grille, vous pouvez naviguer vers l'onglet récapitulatif de l'utilisateur. Il offre également la possibilité de générer un nouvel utilisateur de tout type.

#### **Propriété de l'utilisateur**

L'administrateur peut surveiller l'activité des utilisateurs connectés et effectuer leur logout forcé.

#### **Statistiques**

L'administrateur peut, en entrant le mot de passe personnel pour accéder au site PhP Web Stat, définir des statistiques détaillées sur l'accès au site.

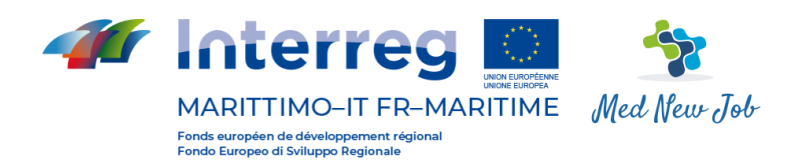

#### **Messages postaux**

Grâce à cette fonctionnalité, l'administrateur gère ses messages électroniques internes sur le site.

#### **Changement de mot de passe**

Sur demande, il est possible de modifier le mot de passe pour accéder au site, suivi de l'envoi de l'e-mail de modification, comme dans la phase d'inscription.

# **CHAPITRE 3 MANUEL DES DEMANDEURS D'EMPLOI**

#### **Enregistrement**

Lors de l'inscription, un surnom, une adresse e-mail et le choix d'un mot de passe de 8 caractères sont demandés, dont une partie alphanumérique, une partie numérique et une partie de caractère spécial.Pour l'enregistrement réussi, une confirmation sera envoyée à l'adresse e-mail indiquée qui contiendra également le mot de passe utilisé.

#### **Authentification**

L'adresse e-mail et les mots de passe fournis lors de l'inscription sont demandés. Dans le cas où l'utilisateur ne se souvient pas du mot de passe choisi, sur demande le système lui enverra un généré automatiquement.

#### **Modifiez votre profil**

À partir de cette entrée, vous pouvez accéder à la section à partir de laquelle vous pouvez télécharger une image pour vous associer au profil et aux informations personnelles.

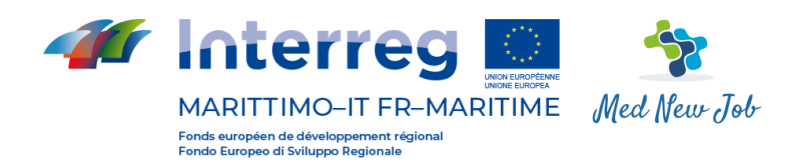

## **Mon CV**

Permet au c.v. de charger dans un format Europass valide.

Les compétences, l'expérience de travail et la formation seront extraites de cette dernière.

# **Formation**

Il permet l'inclusion du diplôme, l'insertion d'une description détaillée, la spécifier l'établissement d'enseignement pour obtenir le diplôme, y compris l'adresse, la municipalité, le code postal, la province et les dates du début et de la fin du cours d'études.

#### **Résidence**

Enregistrez des renseignements sur la résidence du candidat travailleur.

#### **Compétences**

En choisissant parmi une liste décrochée du profil possible parmi ceux catalogués dans la base de données, le candidat travailleur peut préciser dans quels profils professionnels il ou elle se reconnaît.

#### **Expérience de travail**

Dans cette section, l'utilisateur doit donner une brève description du travail effectué, suivie d'une explication plus détaillée. Ci-dessous, il indiquera où il a servi et les dates de début et de fin de l'expérience.

#### **Langues parlées**

Pour chaque langue parlée, le candidat entrera dans les niveaux d'écoute, de lecture, d'écriture.

#### **Demande d'offres d'emploi ou de formation**

À partir de la page d'accueil, en accédant aux offres d'emploi ou aux offres de formation, il ne sera possible de postuler qu'une seule fois (plus tard, la fonction « Candidats » ne sera pas activée).

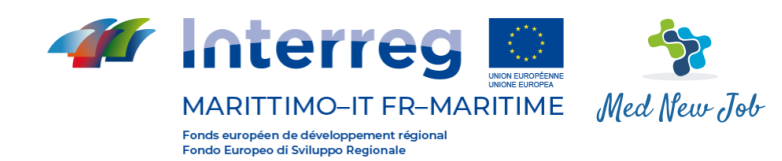

**Afficher les applications** 

En utilisant cette fonctionnalité, l'utilisateur voit les emplois qu'il a postulé.

#### **Messages postaux**

Grâce à cette fonctionnalité, l'utilisateur gère ses messages électroniques internes sur le site.

#### **Changement de mot de passe**

Sur demande, il est possible de modifier le mot de passe pour accéder au site, suivi de l'envoi de l'e-mail de modification, comme dans la phase d'inscription.

# **CHAPITRE 4**

# **MANUEL D'UTILISATION DE L'API POUR LA CONNEXION EXTERNE**

#### **Utiliser**

Une des caractéristiques développées pour le portail est l'intégration avec des services externes, qui, par des méthodes appropriées peuvent non seulement consulter le contenu, mais aussi les nourrir. Le choix de mise en œuvre est la réalisation d'API REST qui peuvent être invoquées par les services susmentionnés, dont nous donnons la documentation et des exemples ci-dessous. L'enregistrement et l'authentification du service ne sont pas nécessaires, car contre une entreprise ou un utilisateur d'entité qui s'est inscrit avec succès sur le site, il y aura, sur demande, la question d'un jeton permanent par l'administrateur. Les appels API doivent contenir le jeton assigné dans le json transmis

# **API WEB UNIQUEMENT DE L'ENTREPRISE**

Consultation de vos offres d'emploi (par une entreprise)

http://www.mednewjob.eu/GetOfferte.php

Affichez un json sous la forme suivante :

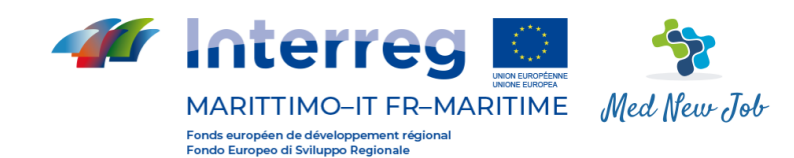

*{"dataList": {"TokenName":"TokenID",* 

*"TokenIDValue":"VALORETOKEN",* 

*"offer\_id":"employer\_offer\_id",* 

*"offer\_id\_value":"IDOFFERTA FACOLTATIVO"* 

*} }*

En passant seulement le TokenID doit retourner toutes les offres de l'entreprise (vérifiez à travers le contenu du site que cela se produit). Un json sera retourné comme dans l'exemple suivant :

*{* 

*"records": [ {* 

*"employer\_offer\_id": "24",* 

*"offer\_title": "Selezione di neolaureati per tirocinio full-time",* 

*"description": "Società di ingegneria specializzata nei settori dell'energia e dell'efficienza energetica con sede nella provincia di Salerno seleziona neolaureati per tirocinio full-time orientato all'inserimento nel proprio organico ",* 

*"user\_employer\_id": "6",* 

*"offer\_end\_date": "2020-06-10" },* 

*{*

*"employer\_offer\_id": "26", "offer\_title": "Tecnico mare", "description": "Gestione ufficio mare", "user\_employer\_id": "6", "offer\_end\_date": "2020-06-26"* 

*} ]* 

*}*:

#### **Insérer un emploi (par une entreprise)**

<http://www.mednewjob.eu/AddOfferte.php> Affichez un json sous la forme suivante :

*{"dataList":{* 

*"TokenIDValue":"xxx\_MDAwMDBfMTgx",* 

*"offer\_title":"ciao mondo",* 

*"description":"prova inserimento API",*

*"language\_id":"IT",* 

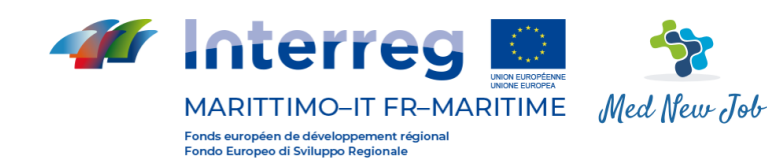

*"offer\_status":"true",* 

```
"job_start_date":"2020-07-14", 
"offer_end_date":"2020-07-18", 
"job_location_town":"Livorno",
"job_location_province":"LI", 
"job_location_state":"ITALIA", 
"salary":"50000", 
"max_age":"40", 
"working_hours":"8",
"notes":"note"
```
*}* 

Lorsque language\_id pouvez prendre les valeurs « IT » ou « FR » et offer\_status (indiquant si l'offre doit être publiée ou non) vrai ou faux. Les autres champs sont gratuits, mais le format de date doit être YYYY-MM-DD et le salaire, max\_age et working\_hours doivent être numériques. Un json sera retourné comme dans l'exemple suivant :

#### *{*

```
"records": [ {
```

```
"employer_offer_id": "40",
```

```
"status": "true" }
```
*]* 

*}* 

si l'insertion a été réussie (dans ce cas employer\_offer\_id suppose l'identificateur interne du système d'offre inséré) et

```
{
```

```
"records": [
```

```
{
"status": "false"
```
*} ]* 

*}*

si l'insertion échouait.

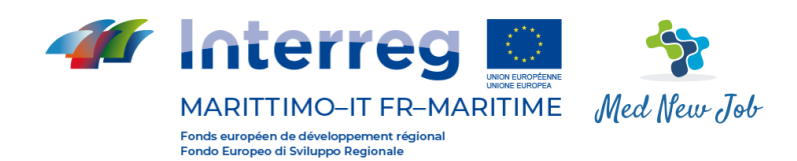

# **Changer d'emploi (par une entreprise)**

<http://www.mednewjob.eu/ModOfferta.php> Affichez un json sous la forme suivante :

*{"dataList":{* 

*"TokenIDValue":"xxx\_MDAwMDBfMTgx", "employer\_offer\_id":"124", "offer\_title":"ciao mondo", "description":"prova inserimento API", "language\_id":"IT",* 

*"offer\_status":"true", "job\_start\_date":"2020-07-14", "offer\_end\_date":"2020-07-18", "job\_location\_town":"Livorno", "job\_location\_province":"LI", "job\_location\_state":"ITALIA", "salary":"50000", "max\_age":"40", "working\_hours":"8", "notes":"note"* 

*} }* 

Lorsqu'en plus de la valeur du jeton et de ce qui a été dit pour les 3,1,2 précédents, il est également nécessaire de récupérer l'iD de l'offre (employer\_offer\_id, par la recherche mentionnée dans 3.1.1).

Un json sera retourné comme dans l'exemple suivant :

```
{
"records": [ 
{
"status": "true" 
} ] 
} si le changement a été un succès et
{ 
"records": [ { 
"status": "false" } 
]
}
si le changement échouait.
```
#### **Annulation d'une offre d'emploi (par une entreprise)**

<http://www.mednewjob.eu/DelOfferta.php> Affichez un json sous la forme suivante :

*{"dataList":{* 

```
"TokenIDValue":"xxx_MDAwMDBfMTgx", "employer_offer_id":"36"
```
*}* 

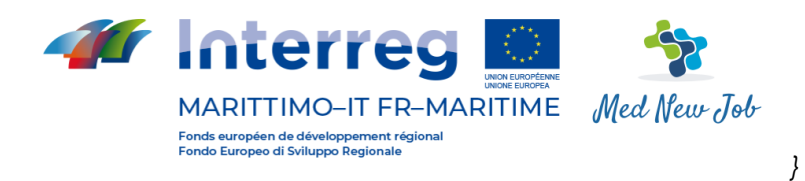

où les deux valeurs sont requises.

Un json sera retourné comme dans l'exemple suivant :

```
{ 
"records": [ { 
"status": "true" } 
]
} 
{ 
"records": [ { 
"status": "false" } 
]
}si l'annulation échouait.
```
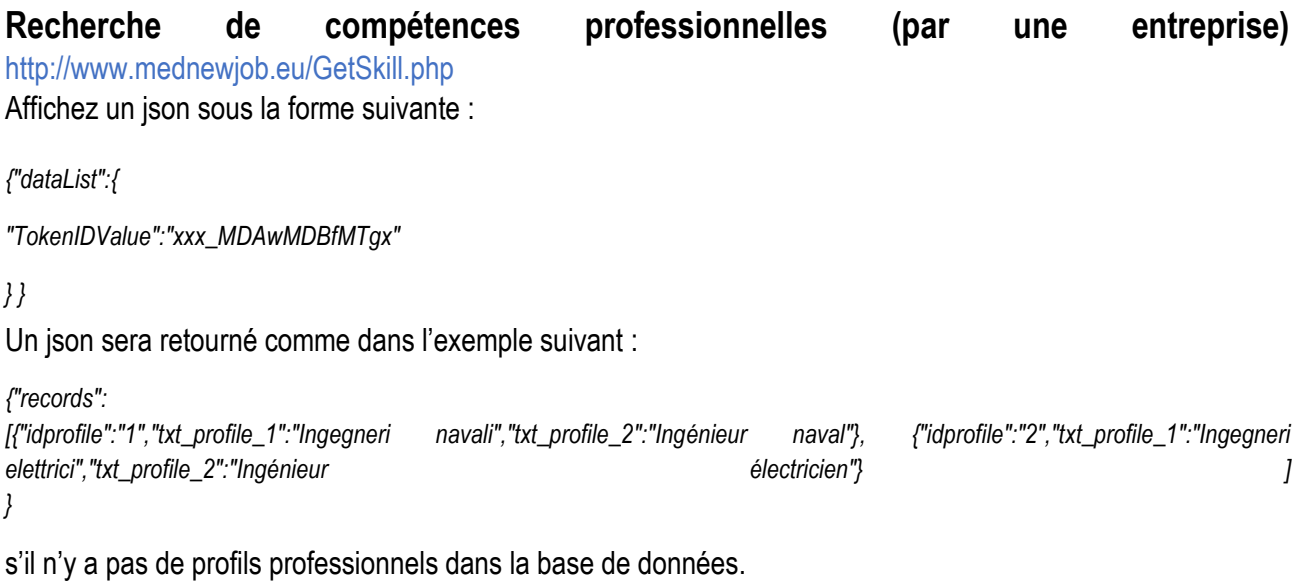

**Inclusion d'une compétence dans une offre d'emploi (par une entreprise)** [http://www.mednewjob.eu/AddSkillOfferta.php](https://ssl.microsofttranslator.com/bv.aspx?ref=TAns&from=&to=fr&a=http%3A%2F%2Fwww.mednewjob.eu%2FAddSkillOfferta.php) Affichez un json sous la forme suivante :

*{ "dataList": {* 

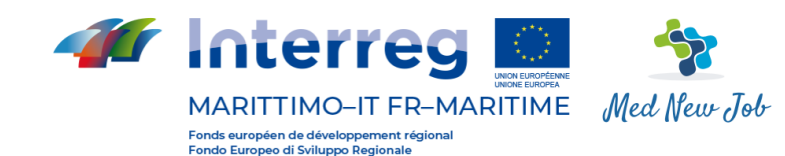

*"TokenIDValue":"xxx\_MDAwMDBfMTgx", "IDOfferta":"35",*

```
"IDProfile":"25"
}
```
*}* 

Lorsque l'ID d'offre est l'identificateur d'offre précédemment récupéré par 3.1.1 et FileID via 0.

Un json sera retourné comme dans l'exemple suivant :

*{* 

*"records": [ {* 

*"skill\_id": "40",* 

*"status": "true" }* 

*]* 

} si l'insertion a été réussie (dans ce cas skill\_id suppose l'identificateur dans le système du profil professionnel inclus dans l'offre) et

*{ "records": [* 

*{ "status": "false"* 

*} ]* 

*}*

si l'insertion échouait.

# **API WEB POUR LES ENTREPRISES/ÉTABLISSEMENTS DE FORMATION Insérer un nouvel article**

Les organismes de formation utiliseront l'API suivante pour insérer une nouvelle offre de formation avec « catégorie » d'une valeur de 5 tandis que « catégorie » d'une valeur de 1 indique l'insertion de l'article comme un blog. Andre blog. Andre blog. Andre blog. Andre blog. Andre blog. Andre blog. Andre blog. Andre blog.

[http://www.mednewjob.eu/AddArticolo.php](https://ssl.microsofttranslator.com/bv.aspx?ref=TAns&from=&to=fr&a=http%3A%2F%2Fwww.mednewjob.eu%2FAddArticolo.php) Affichez un json sous la forme suivante :

*{"dataList": {"TokenIDValue":"xxx\_MDAwMDBfMTgx", "title":"prova API",* 

*"preview":"inserisco da API",* 

*"category":"5",* 

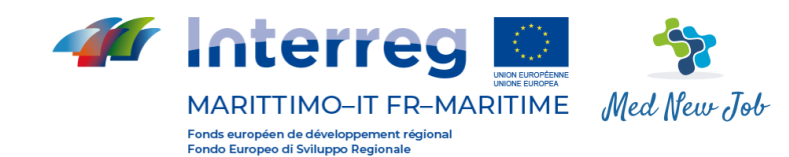

*"row\_text":"prova inserimento testo",*

*"language\_id":"IT",*

*"data\_start":"2020-07-16", //facoltativo*

*"data\_stop":"2020-07-17", // facoltativo "multimedia\_filename":"Conversione in base64 dei pixel",// facoltativo "multimedia\_name":"Prova foto" // facoltativo* 

*} }* 

où les deux derniers paramètres, s'ils sont fournis, doivent représenter le contenu de Bas64 et le nom d'une image en format .jpg ou .png (qui sont les seuls pris en charge).

Un json sera retourné comme dans l'exemple suivant :

```
{
```

```
"records": [ {
```
*"docs\_archive\_id": "40",* 

*"status": "true" }* 

*]* 

} si l'insertion a été couronnée de succès (dans ce cas docs\_archive\_id l'identificateur à l'intérieur du système d'article inséré) et

*{ "records": [* 

*{ "status": "false"* 

*} ]* 

*}*

si l'insertion échouait.

# **Modifier un article**

<http://www.mednewjob.eu/ModArticolo.php>

Affichez un json sous la forme suivante : {"dataList »:

*{"TokenIDValue":"xxx\_MDAwMDBfMTgx", "docs\_archive\_id":"40", "title":"prova API", "preview":"modifico da API", "category":"5",* 

*"row\_text":"prova modifica testo", "language\_id":"IT", "data\_start":"2020-07-16", "data\_stop":"2020-07-17"* 

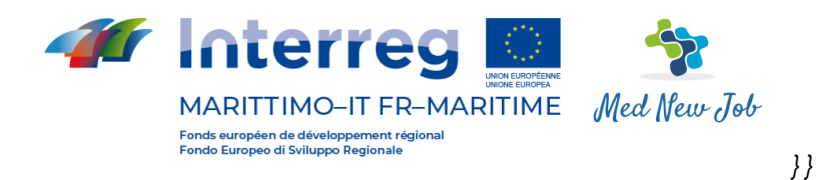

Un json sera retourné comme dans l'exemple suivant :

```
{ 
"records": [ { 
"status": "true" } 
]
} si le changement a été un succès et
{ 
"records": [ { 
"status": "false" } 
]
} 
si le changement échouait.
```
#### **Compensation d'un élément**

[http://www.mednewjob.eu/DelArticolo.php](https://ssl.microsofttranslator.com/bv.aspx?ref=TAns&from=&to=fr&a=http%3A%2F%2Fwww.mednewjob.eu%2FDelArticolo.php) Affichez un json sous la forme suivante :

```
La coopération au cœur de la Méditerranée
{"dataList": 
{"TokenIDValue":"xxx_MDAwMDBfMTgx", "docs_archive_id":"40" 
} } 
{ 
"records": [ { 
"status": "true" } 
]
} si l'annulation a été couronnée de succès et
{ 
"records": [ { 
"status": "false" } 
] 
} 
si l'annulation échouait
```